Aula pratica 4 – Testar Conexões TCP/IP em Redes Industrias Usando o comando Ping.

Objetivo: Esta aula tem como objetivo mapear os endereços IP da rede Ethernet da sala 643 e testar sua conectividade com protocolo TCP/IP formada por Microcomputadores PCs, CLPs e IHMs.

1.a Parte:

Configuração do Protocolo TCP/IP para os equipamentos da Rede.

## a) Microcomputadores

a.1) Com os dados obtidos na prática 2, Configurações de Rede Ethernet com Protocolo TCP/IP. Preencha os dados abaixo para o microcomputador PC, correspondente a sua bancada.

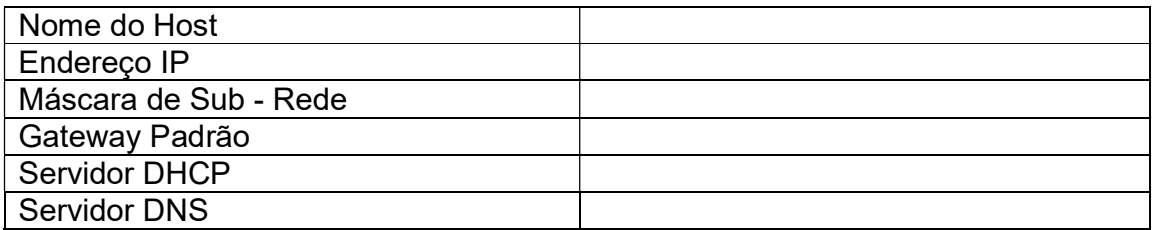

a.2) Com os dados da Tabela acima complete as informações correspondente ao microcomputador da sua bancada, no esquema da rede da sala 643, na Figura 1.

a.2) Consulte os membros das demais bancadas e complete as informações correspondente aos demais microcomputadores da rede da sala 643, na Figura 1.

## b) Teste de conectividade

## b.1) testando as conexões TCP/IP usando o comando Ping

- 1. Fazer o teste de Ping, via PC;
- 2. Ping para cada endereço IP dos microcomputadores PCs ligados na rede da sala 643;
- 3. Não se esqueça que a "máscara de sub rede" tem de estar de acordo com a da rede, no caso da pratica, tem de ser 255.255.255.0.
- 4. Não pode haver conflito de IP na rede.

O comando ping pode ser usado de várias formas com objetivo de configurar e solucionar problemas de conectividade em uma rede. Por exemplo:

Considerando- se que numa rede Ethernet o gateway padrão tem o endereço IP: 192.168.1.254. Existem 03 Microcomputadores ligados na rede com os seguintes endereços IP: Microcomputador 1 : 192.168.1.1, Microcomputador 2: 192.168.1.2 e o Microcomputador 3: 192.168.1.3

Nesta situação temos uma rede com 3 máquinas interligadas. Podemos utilizar o comando ping nas seguintes situações:

1° Situação: efetuar ping no endereço de Auto-Retorno, o IP 127.0.0.1, pois em qualquer rede este IP é particular, se refere ao próprio host de máquina, ou seja, a si mesmo quando executado em uma máquina. O ping com êxito no endereço de auto-retorno verifica se o TCP/IP está instalado e configurado corretamente no computador local. Falha no teste de auto-retorno indica que a pilha do IP não está respondendo, se o adaptador de rede não estiver funcionando ou se algum outro serviço estiver interferindo no IP. Resumidamente, qualquer máquina pode efetuar ping para este IP para verificar as configurações TCP/IP da máquina. No prompt de comando digite:

 $C:$  >ping 127.0.0.1

2° Situação: Efetuar comando ping no computador local, pingar o próprio IP também é possível para verificar se o computador local foi adicionado corretamente à rede. Supondo que você seja o IP 192.168.1.1 , execute o comando ping no próprio IP. Caso a situação demonstre falha mesmo após de efetuar com êxito o ping no IP 127.0.0.1 você deve verificar se o seu IP local é um endereço válido na rede e ter certeza que a placa de rede está funcionando corretamente. No prompt de comando digite:

 $C: \rightarrow$ ping 192.168.1.1

3° Situação: Efetuar comando ping no endereço de Gateway padrão para verificar se está funcionando e se consegue comunicar com o IP local, qualquer IP da rede pode efetuar ping desta maneira. Se você não conseguir efetuar ping no gateway padrão após ter conseguido fazê-lo no computador local, é necessário verificar o gateway padrão que pode estar errado. Pois todos os IPs da rede devem estar se comunicando ao gateway padrão. No prompt de comando digite:

 $C:\rightarrow$ ping 192.168.1.254

4° Situação: Efetuar ping no endereço de outro computador da rede para verificar a conectividade com o mesmo.

Exemplo: Suponde que você seja o IP 192.168.1.2 e você efetua ping para o outro IP dessa rede 192.168.1.3 , se você não conseguir efetuar ping após ter conseguido fazê-lo no gateway local e ter efetuado ping em outro IP da rede com êxito significa que o IP 192.168.1.3 não está se comunicando com os demais. Para solucionar o problema você deve verificar as configurações no computador com o IP 192.168.1.3. No prompt de comando digite:

 $C:\rightarrow$ ping 192.168.1.3

A Figura 1 a seguir, ilustra o mapa da rede Ethernet de microcomputadores da sala 643.

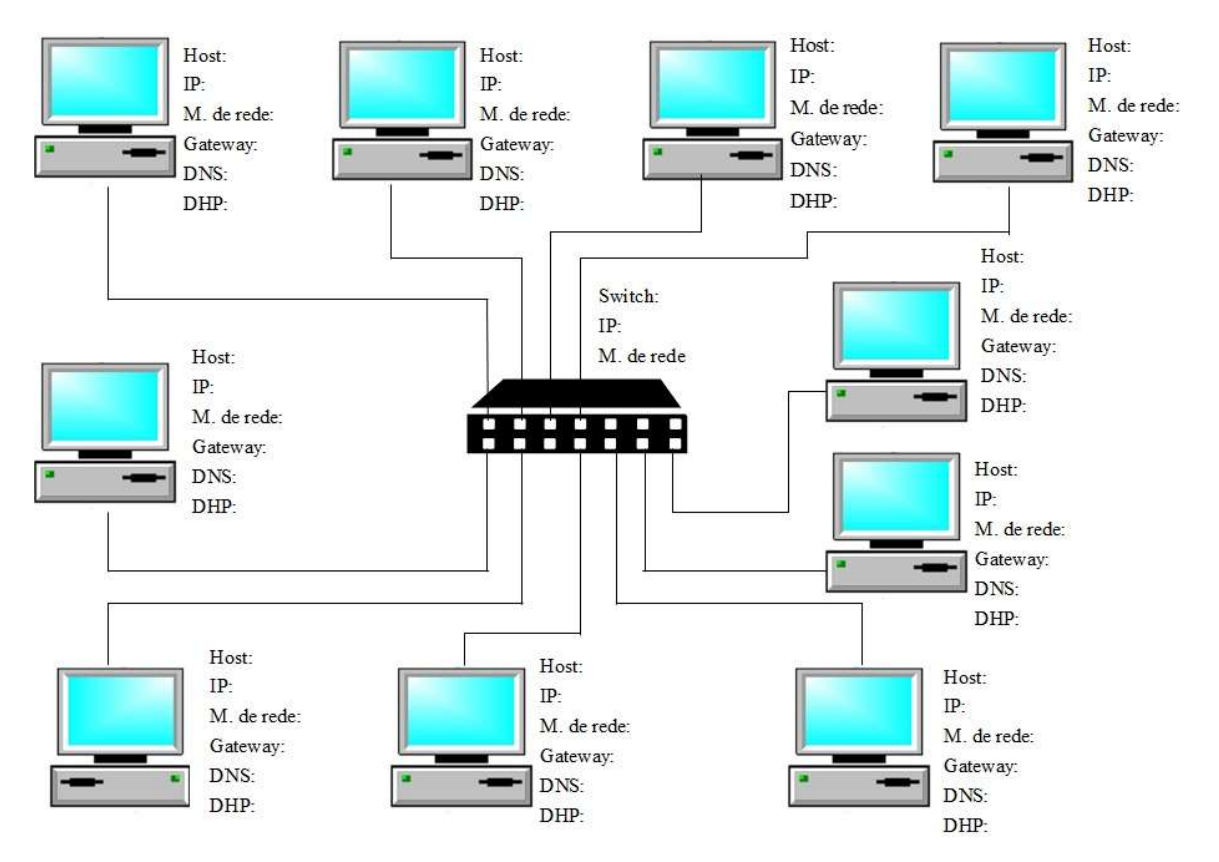